# Adobe Analytics (SiteCatalyst)

# **Integration Guide**

## **INTRODUCTION**

This document describes the onboarding approach associated with onboarding a customer onto the Marin Search Marketer application and Adobe Analytics*.*

## **About the Adobe Analytics Integration:**

Adobe Analytics is a web analytics solution that is used to track user engagement & actions across a web property. Marin Software can accept a daily feed from Analytics to populate SEM performance data within the Marin platform.

## **This document outlines:**

- URL Requirements for Marin Software Tracking
- Conversion Type requirements for Marin Tracking
- How to configure Adobe Analytics *eVar* for Marin Tracking
- How to configure Adobe Analytics report to be sent to Marin FTP
- QA steps for ensuring successful integration

#### **Integration Scope and Caveats:**

The following should be taken into consideration before beginning a *Analytics* integration:

- The client must have the ability to make changes to the *Analytics* master JS file ("s code.js").
- The client may need to set up a new Custom Ecommerce Variable ("eVar") to pass the Marin keyword-level tracking information into Marin Software.
- Client must be willing to edit keyword and creative URLs with a 100+ character tracking query string for all search accounts.
- Customer will need access or resource to configure *Analytics* profile.
- Customer will use *Analytics* Date of Conversion attribution.

#### **CLIENT CONFIGURATION SETTINGS**

#### **Adobe Analytics Configuration**

To import conversions from Adobe Analytics you will need to set up a new Adobe Analytics Custom Ecommerce Variable (or eVar) across the client website and parse off of the "*mkwid*" or other specified tracking variable. Once configured, you will need to setup an automated Adobe Analytics Conversion metric report to be sent to Marin daily via FTP delivery.

The following steps are required to integrate Adobe Analytics conversion metrics into Marin:

- 1. Configure an eVar custom variable in Adobe Analytics called *mkwid*
- 2. Deploy the new eVar custom variable into the Adobe Analytics "s\_code.js" JavaScript

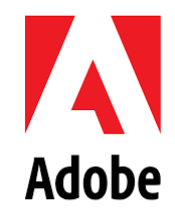

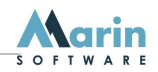

3. Configure Adobe Analytics for automated report delivery

Please visit the below link for a step by step explanation of how to configure the Analytics *Evar:*

#### *Adobe Analytics eVar Configuration Guide:*

[https://docs.google.com/document/d/1BRDw7qu\\_oGBkXuoPlNgggSXKq05n6qrCtczBwCB4A7k/edit?usp=sharing](https://docs.google.com/document/d/1BRDw7qu_oGBkXuoPlNgggSXKq05n6qrCtczBwCB4A7k/edit?usp=sharing)

## **URL TEMPLATE STRUCTURE**

In order for Marin to attribute conversions/revenue, tracking templates must be set with the following recommended settings. Note that product id can be left out if you do not have shopping campaigns. Marin recommends using account level tracking templates, but clients can elect to place templates at any level.

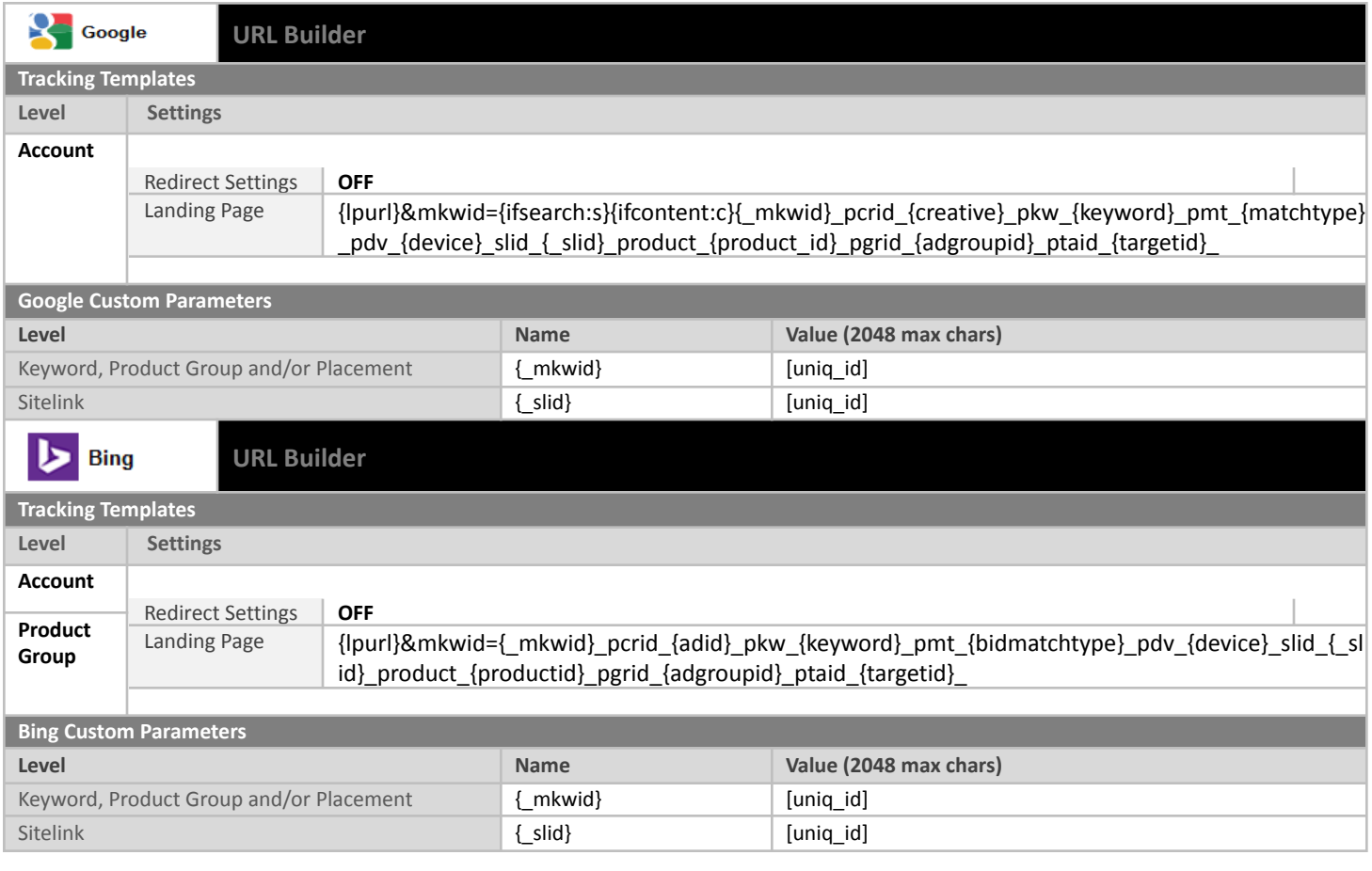

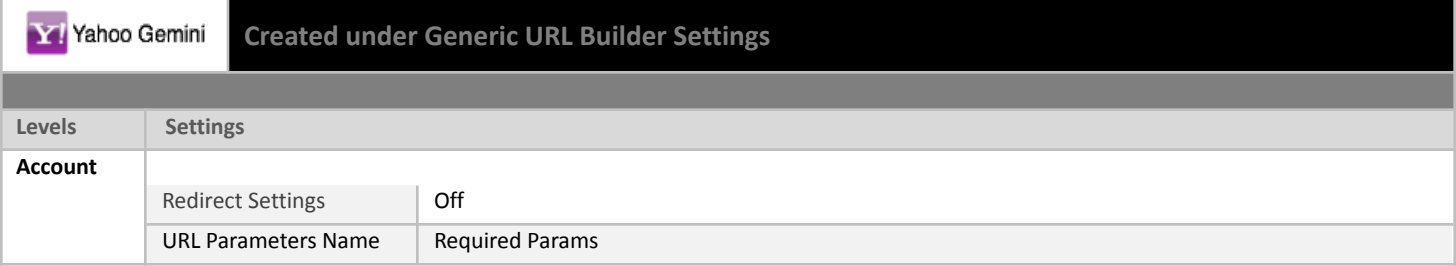

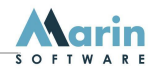

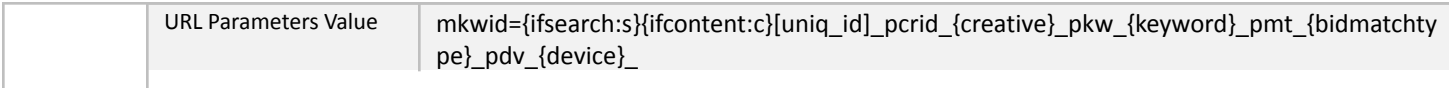

▪ Gemini keyword URLs are tagged via Auto Correct. This process involves stripping your URLs in Gemini leaving the base landing page and syncing to Marin. This will allow Auto Correct to re-apply tracking and sync it back to Gemini. Creatives have full bi-directional sync.

The following settings will be enabled in Marin's URL Builder:

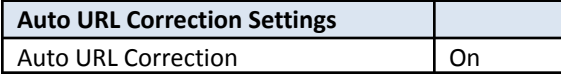

The following table illustrates the values that will be substituted using when using Marin variable insertion.

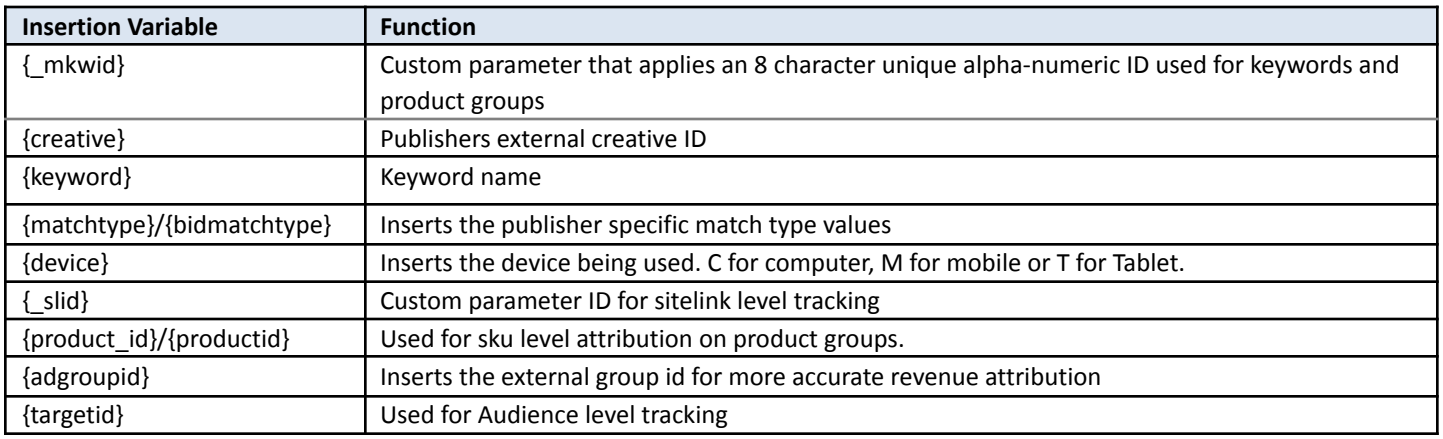

## **ID PARSER SETTINGS**

The following settings under keyword ID parsing will need to be configured in the Marin application:

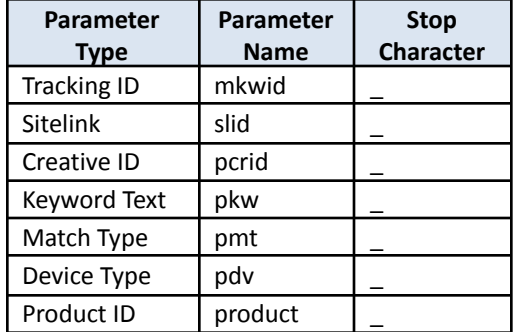

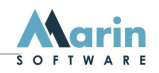

#### **CONVERSION TYPES**

The customer must specify the conversion types they wish to bring into Marin from Adobe. The following considerations need to be taken into account when choosing conversion types to bring into Marin Software.

#### **Instructions for procuring Conversion Types from** *Analytics***:**

If you have multiple conversion types setup in Marin, ensure that these conversion types have been added to the Analytics report as **metrics**. For example, if you have "Newsletter Subscriptions" and "Catalog Requests" setup as Conversion Types in Marin, be sure to include these as conversion metrics in your Analytics report.

#### **Conversion Type Considerations:**

- 1. What is the Conversion Type Name?
- 2. What does the Conversion Represent?
- 3. Will you be optimizing/bidding on this conversion?

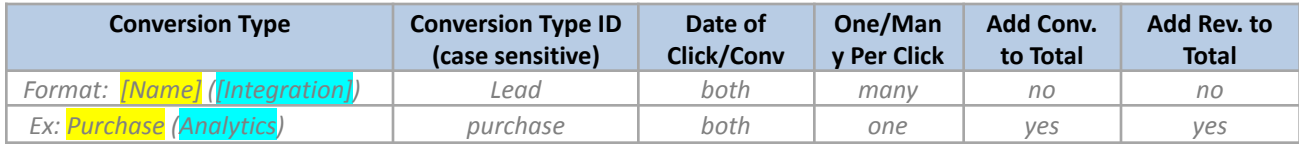

## **INTEGRATION REQUIREMENTS**

The following are technical specifications and considerations for implementing this integration.

#### **Feed FTP Credentials**

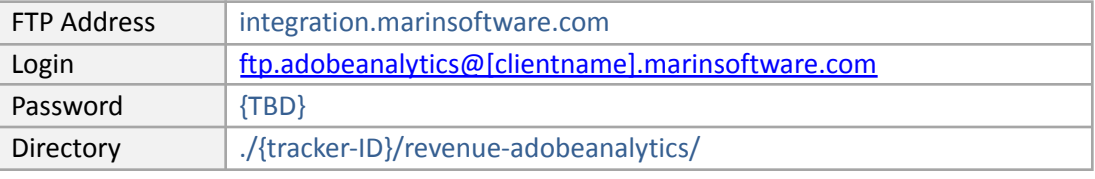

#### **File & Delivery Specifications**

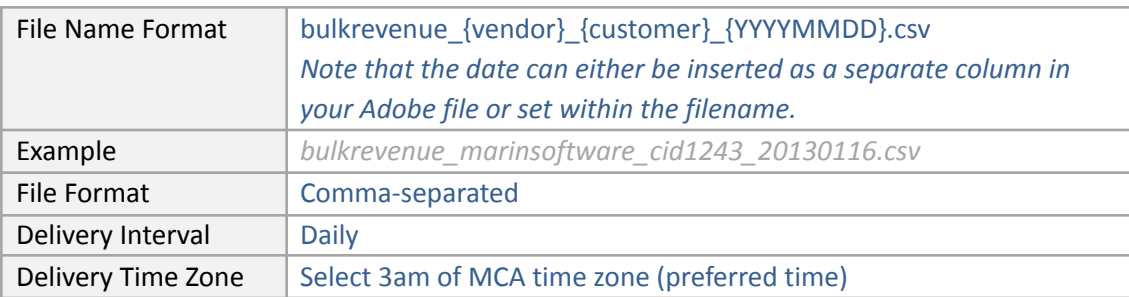

#### **Data & Processing Specifications**

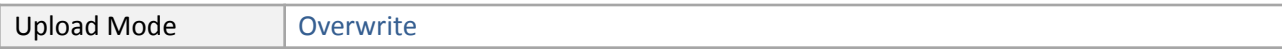

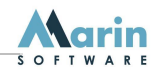

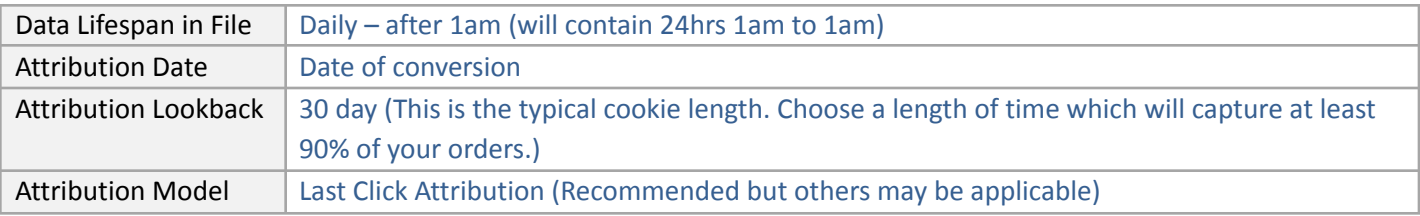

## **Field Specifications**

# The feed file will have the following Headers and Columns:

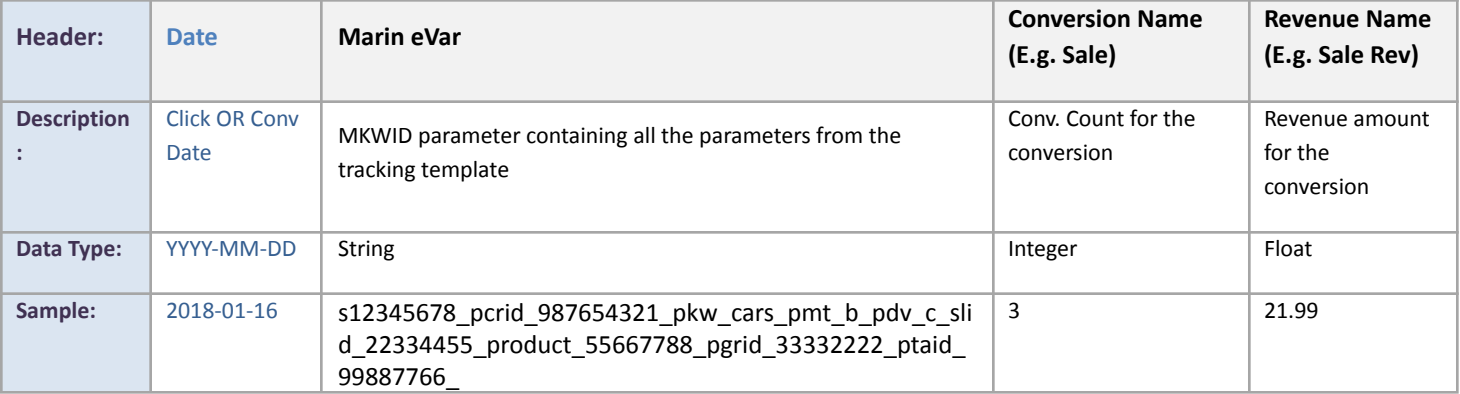

Note that Marin supports functionality for decimal values using a period or comma for revenue.

# **CHECKLIST**

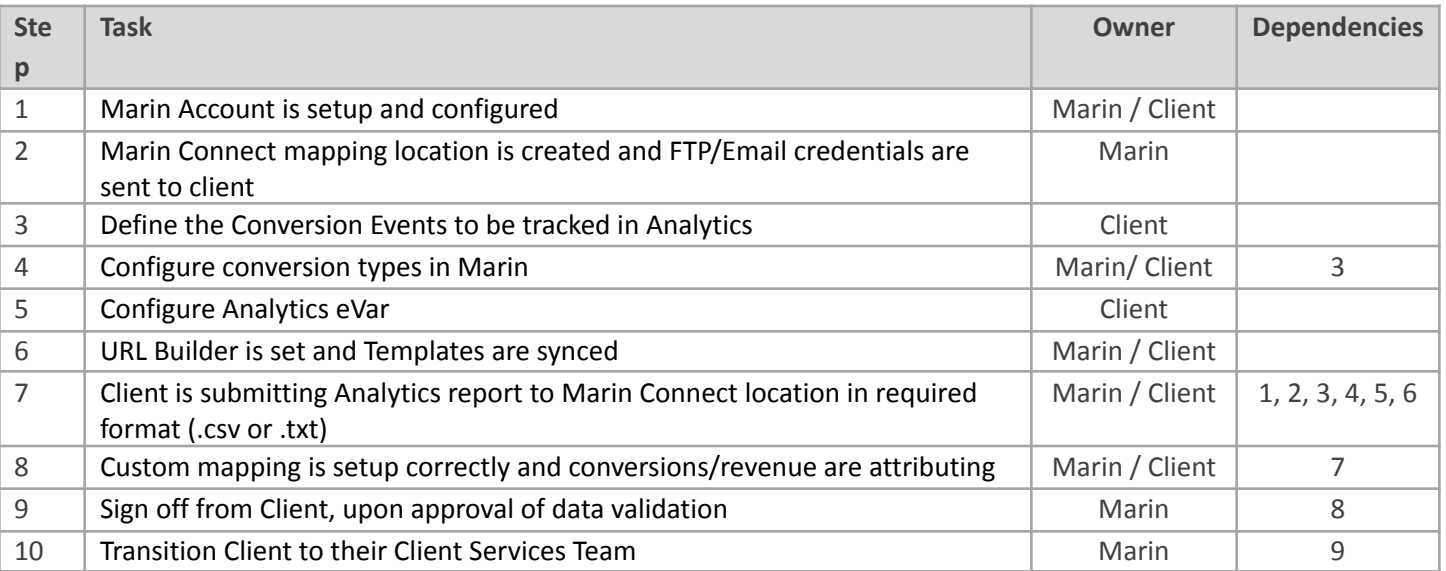

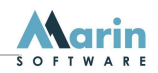

The following are instructions for QA and Diagnosing issues.

- Once the integration is complete, if for any reason the Adobe file sent to Marin changes in any way (new columns, column changes), you will need to let your account manager know as the mapping may need to be updated by Marin's Professional Services team or the file may fail.
- Marin Software is not responsible for retrieving non-delivered reports. The client will need to send again if reports do not come in.